## **Mon cheval doit être abattu. Comment l'annoncer ? (boucherie)**

**Lorsque qu'un cheval est abattu, seul le boucher doit effectuer une notification sur agate. Pour le faire, il a besoin du numéro UELN du cheval à abattre. Pour trouver le numéro UELN de votre cheval, il vous suffit de suivre l'explication suivante :**

- **- Aller sur le masque Login (pour y accéder voir « Se connecter avec son numéro d'utilisateur et son mot de passe)**
- **- Cliquer sur « personne »**

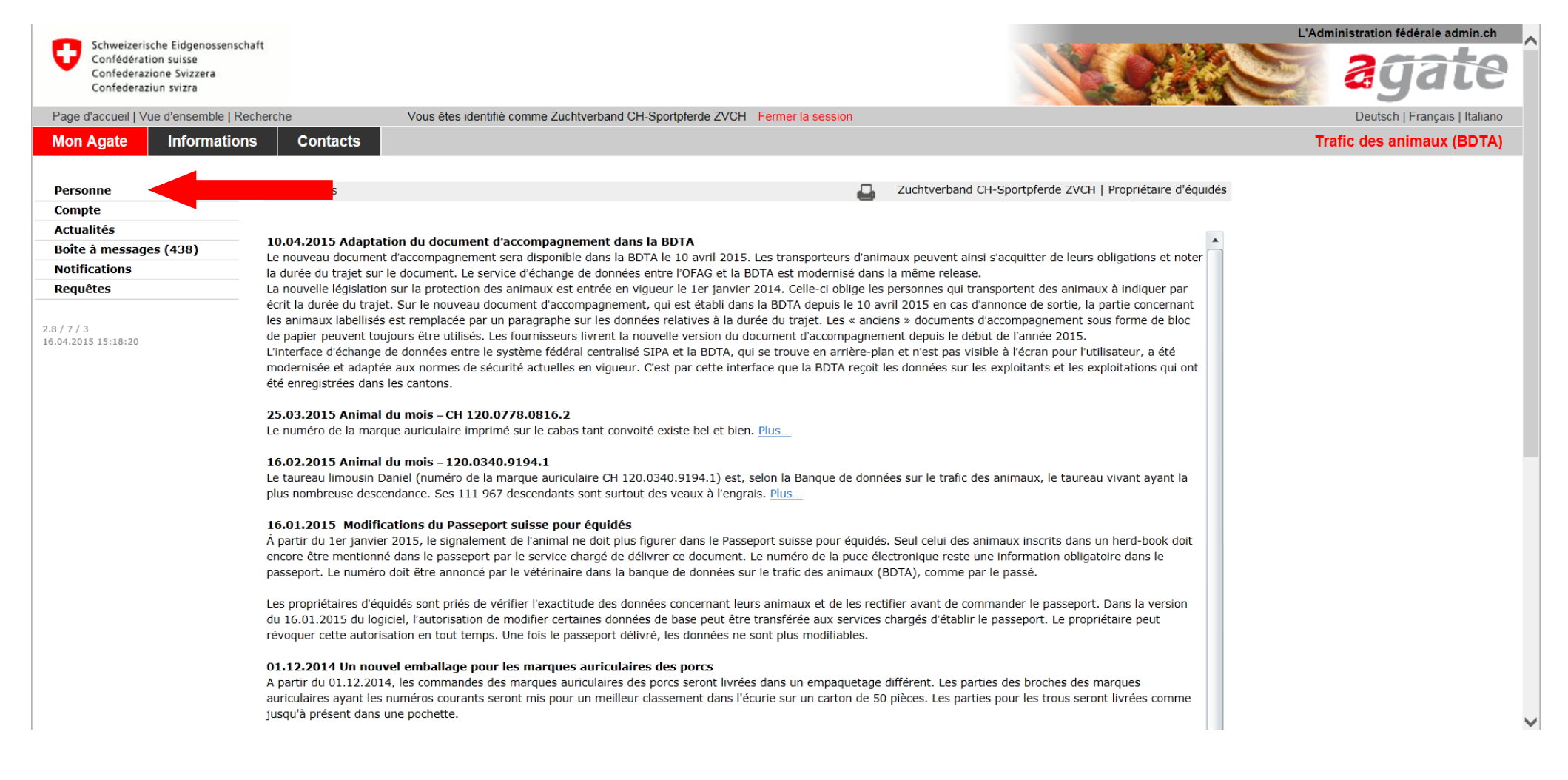

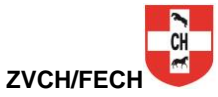

## **- Cliquer sur « Mes équidés »**

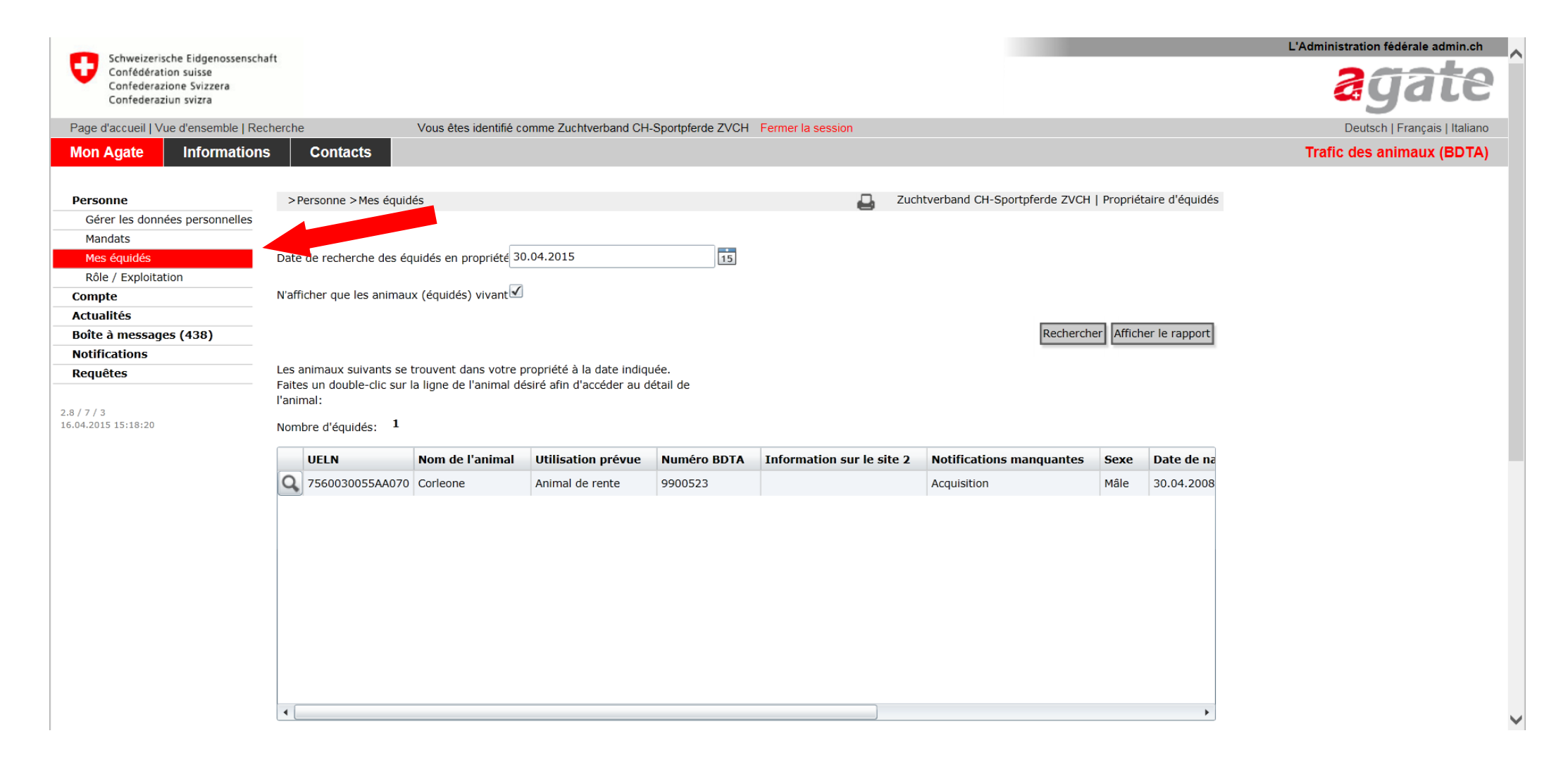

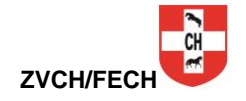

## **- La liste de vos chevaux s'affiche**

**- Vous pouvez l'imprimer en cliquant sur « Afficher le rapport »**

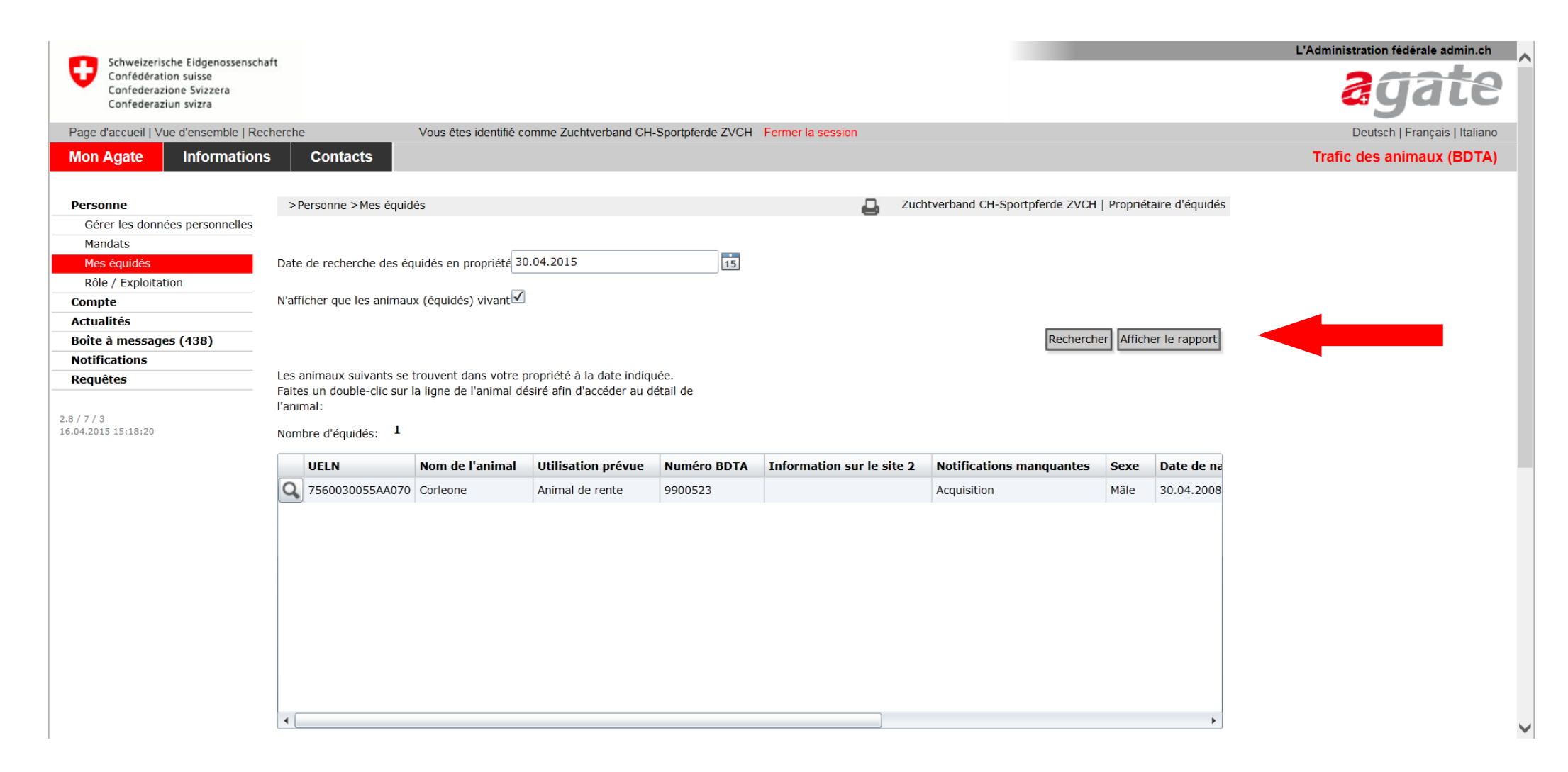

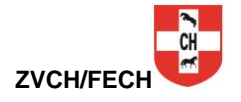

**- Cliquer sur le symbole de l'imprimante pour imprimer votre liste**

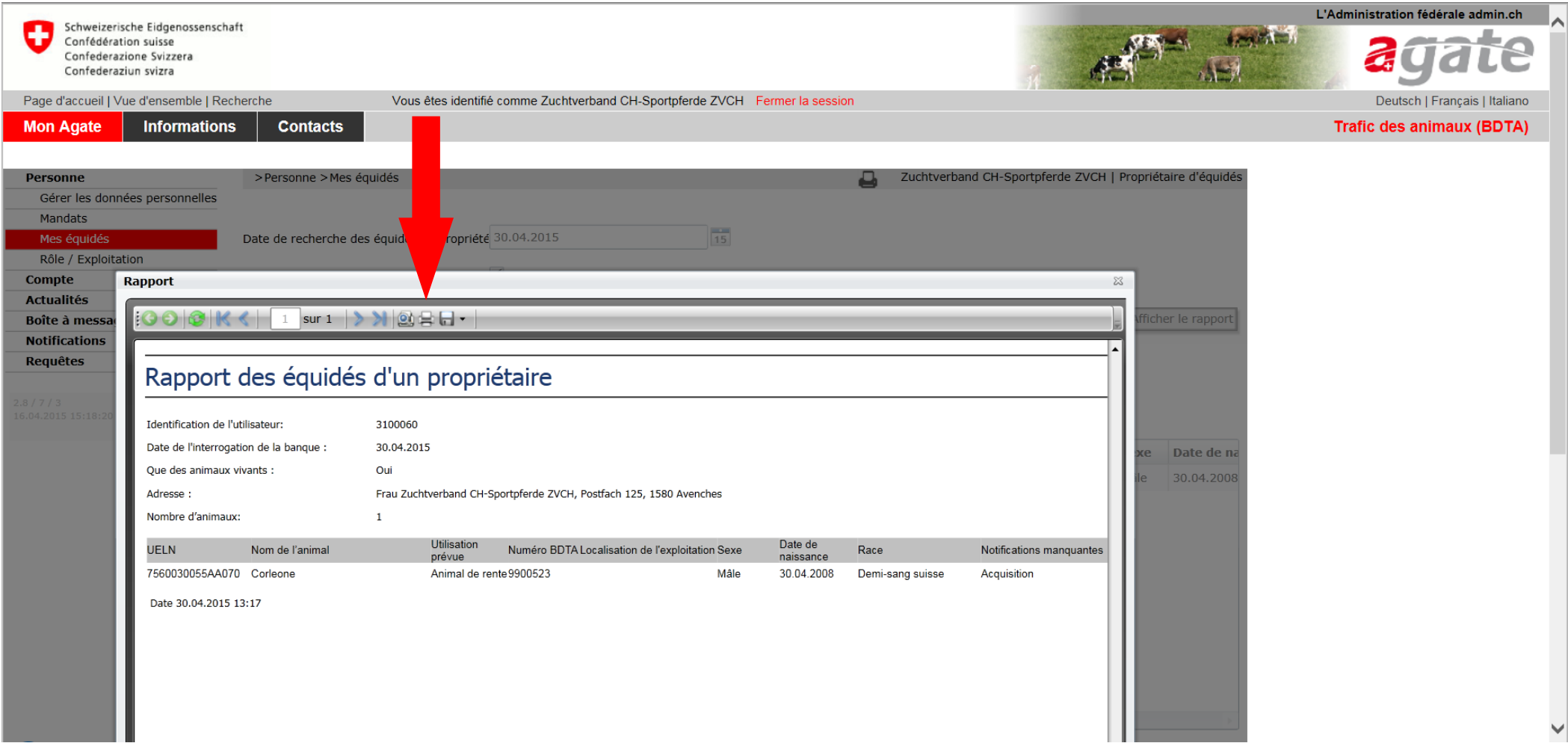

**Si le boucher n'effectue pas la notification, votre cheval restera dans la liste de vos équidés (donc pour agate, il est en vie). Si vous voyez que le cheval est toujours en votre possession après plusieurs semaines après son abattage, vous devez prendre contact avec la hotline d'Agate au 0848 222 400 afin de leur signaler le problème. Ils feront le nécessaire avec les autorités compétentes afin de régler le problème.**

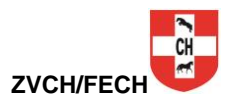